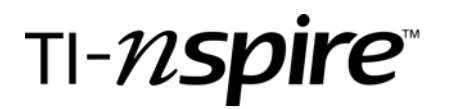

# Graphing the Tangent to a Curve

by – Lynda Ferneyhough

### Activity overview

*Students will graph a function and the graph of the tangent line's slope as a point moves around the curve.*

#### **Concepts**

• *An investigation in the relationship of tangents to curves.* 

## Teacher preparation

*Students will work from a calculator document.* 

### Classroom management tips

*Each student can be given a different function by using the last four digits of their student number as the coefficients in a cubic function. Positive and negative signs can be used alternately. A cubic function with visible local maximum and local minimum points is easier to see the affect of the investigation.* 

#### TI-Nspire Applications

*TI-Nspire, Graphs, Lists & Spreadsheet and Notes are used during this activity.* 

Step-by-step directions

# Graphing the Tangent to a Curve

by: Lynda Ferneyhough Grade level: secondary Subject: Precalc/Trig Time required: 45 minutes

*Students will enter a function and investigate the slope of the tangent line at a point as it moves around the curve. The next page is a Graphs page.* Press  $(\mathbb{Z}^m)$  > Graphs.

*Students enter a function*  $f(x) = a \cdot x^3 + b \cdot x^2 - c \cdot x - d$  using *the last four digits of their student number for the coefficients*   $a,b,c,d$  . Hide or show the function line by pressing  $(m)$  **G**.

*Alter the window as necessary.* Press  $\binom{menu}{>}$  Window/Zoom > Window Settings.

*A sample is shown at the right here.* 

*Place a point, A, on the curve and draw the tangent at the point.*   $(m<sub>enu</sub>)$  > Points & Lines > Point On, move to curve until pencil appears. Press (enter) then label point as capital A. Hovering over the x and y coordinates allows you to reduce the accuracy by pressing the negative sign.  $(m_{mu})$  > Points & Lines > Tangent, move to curve until pencil appears.

*Measure the slope of the tangent and store the value as slope.*  $(m<sub>enu</sub>)$  > Measurement > Slope, move to the tangent line and (enter). Click on the slope value until it is shaded press  $(Fash(ra))$ and enter word "slope".

*Store the x-coordinate of point A as xa.* 

*The next page is Lists & Spreadsheet.* Press  $@$ <sub>m</sub> $>$  Lists & Spreadsheets.

Move to white space beside column letter. *Call column A xcoa, and column B tanslope.* 

*In column A's formula line do an automatic data capture of xa, and in column B capture <i>slope*. Press (menu) > Data > Data Capture > Automated Data Capture.

*Return to the graph*  $($ In  $\bullet$ 

*Change the graph type to scatter plot.*  $(P(\frac{m}{x})$   $(m)$   $(m)$   $(m)$   $(n)$ Graph Type > Scatter Plot

*Put xcoa into the x-list and tanslope into the y-list.* Enter to get variable list, choose name and tab to next list.

*Grab point A and slowly move it around the curve.* Move over point A and press  $\mathbb{R}$  until the hand closes.

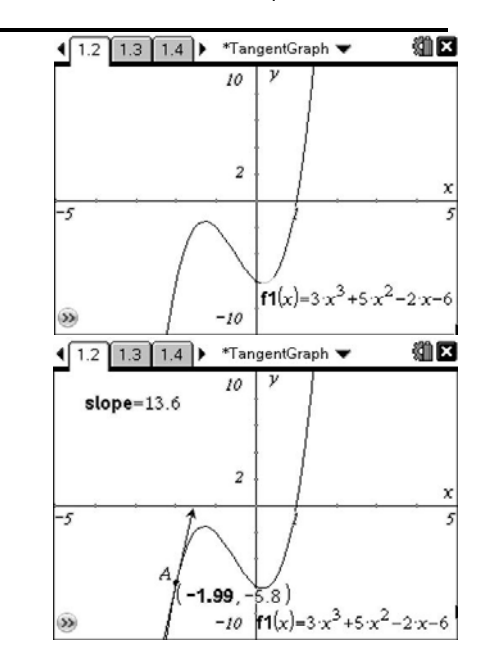

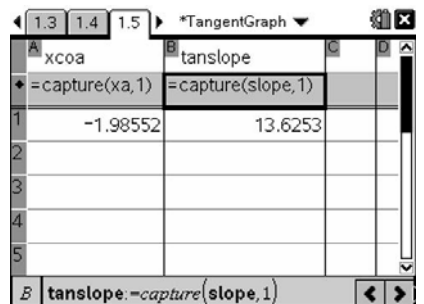

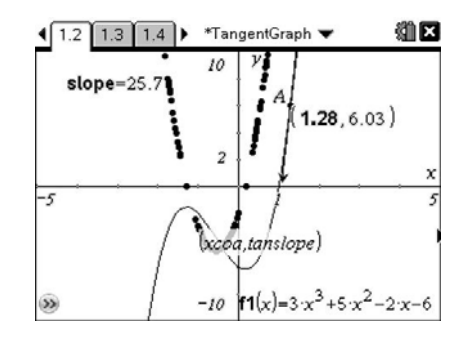

Student TI-Nspire Document *Tangent\_Graph.tns*

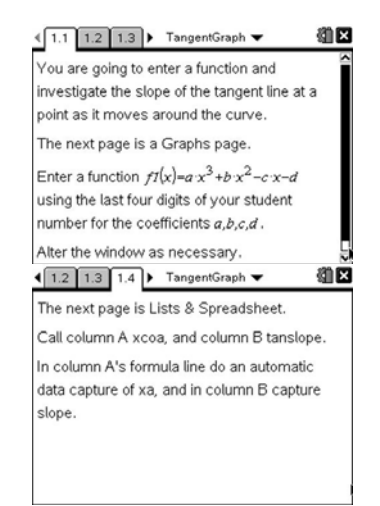

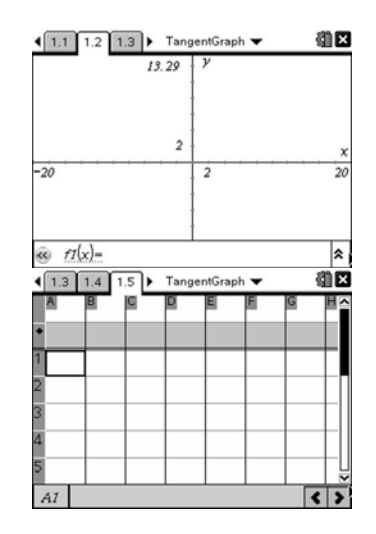

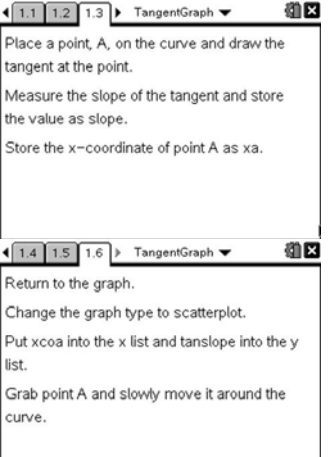